# PSPICE tutorial

Present: Ngô Lam Trung Dept. of Computer Engineering

# Nội dung trình bày

- Giới thiệu tổng quan về Pspice
- Mô tả mạch bằng Pspice
- Các chế độ phân tích
- Ví du

# Tổng quan về PSpice

- Để thực hiện kiểm tra hoạt động của mạch có 2 cách:
	- Chế tạo mạch thực sự theo thiết kế và kiểm tra hoạt động của mạch trên thực tế.
		- Chính xác, trực quan.
		- Tốn thời gian và chi phí chế tạo.
	- Phân tích và mô phỏng trên máy tính
		- Sử dụng ngôn ngữ mô tả mạch và công cụ mô phỏng trên máy tính.

# Tổng quan về PSpice

**PSPICE là chương trình mô phỏng mạch** kế thừa từ SPICE2, phát triển tại Berkeley

**S**imulation **P**rogram with **I**ntergrated **C**ircuit **E**mphasis

- Một số phiên bản khác của SPICE
	- HSPICE (Meta Software) và I-SPICE của NCSS: dùng cho mainframe.
	- **AccuSim (MentorGraphics)**
	- ViewSpice của ViewLogicSystem…
- PSpice do MicroSim (Cadence) phát triển

# Ứng dụng của PSpice

- Kiểm tra hoạt động của thiết kế mạch trước khi sản xuất.
- Xác định kết quả hoạt động của mạch ở trạng thái lý tưởng.
- Thực hiện các phép đo lường khó thao tác trên thực tế: nhiễu, tín hiệu nhỏ, nguy hiểm…
- Mô phỏng hoạt động với dải rộng trị số linh kiện.

# Biểu diễn mạch trong PSpice

- Nguyên tắc: thông qua 2 yếu tố
	- Nút:
		- Là điểm chung của ít nhất 2 phần tử mạch.
		- Mỗi nút được đặt tên duy nhất trong mạch.
		- $\blacksquare$  Mỗi mạch có 1 nút gốc điện áp = 0.
	- Phần tử mạch:
		- Gồm phần tử tích cực và thụ động.
		- Được đặt tên duy nhất trong mạch.
		- Xác định vị trí bởi các nút.
		- Có thông số xác định.

# Biểu diễn mạch trong PSpice

- Ví dụ:
	- 2 nút: 0 và 1.
	- 3 phần tử:
		- Nguồn e(t) nằm giữa nút 1 và nút 0.
		- Điện trở R1 nằm giữa nút 1 và nút 0.
		- Điện trở R2 nằm giữa nút 1 và nút 0.

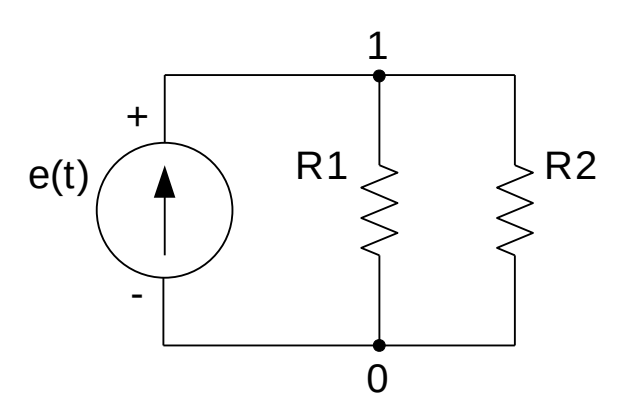

04/09/15 PSpice tutorial - Ngô Lam Trung 7

### Các file vào ra

- File vào (Input File): dữ liệu đầu vào
	- Lưu thông tin về sơ đồ mạch và chế độ phân tích.
	- Thường là các file \*.CIR, \*.LIB, \*.INC...
- File ra (Output File): kết quả đầu ra
	- Giá trị các tín hiệu đầu ra.
	- Thông báo lỗi trong quá trình mô phỏng.
	- Dữ liệu phục vụ vẽ đồ thị tín hiệu.
	- File \*.OUT, \*.DAT…

# Cấu trúc file vào

- Các thành phần chính
	- Dòng tiêu đề nêu tên mạch: optional
	- Dòng thành phần: mô tả sơ đồ mạch
	- Dòng điều khiển: thiết lập tham số và chế độ phân tích
	- **END: kết thúc file vào**

<Dòng tiêu đề> <Dòng thành phần> <Dòng thành phần>

 … <Dòng thành phần> <Dòng điều khiển>

 … <Dòng điều khiển> .END

# Biểu diễn giá trị số

- Gồm số nguyên, số thực dấu phẩy động
- Có thể đi kèm đơn vị thứ nguyên hoặc tự xác định theo ngữ cảnh
- Các đơn vị dẫn xuất

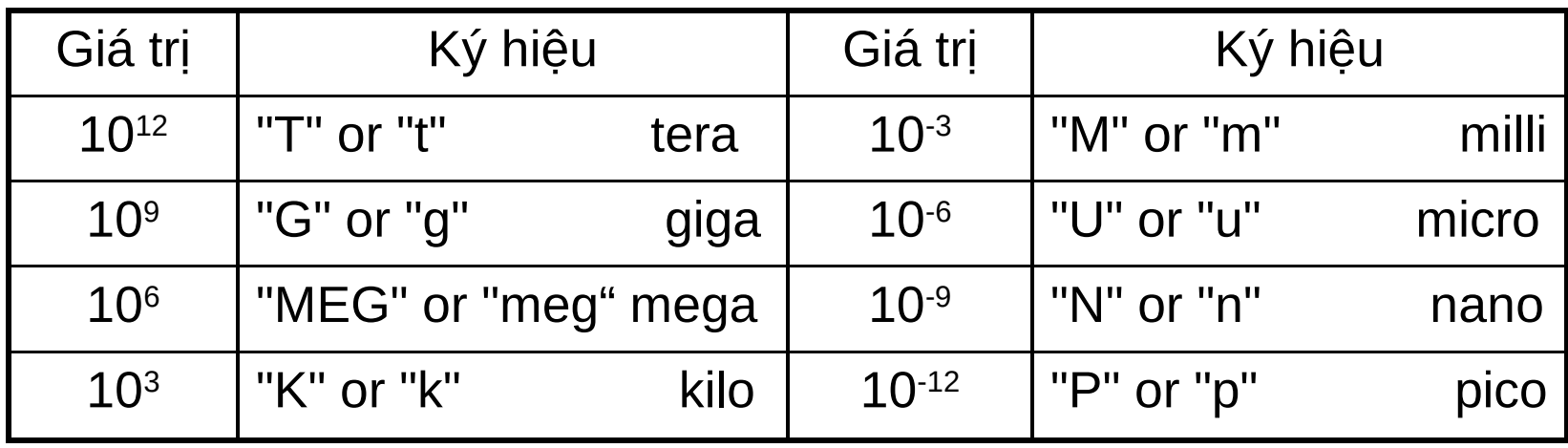

04/09/15 PSpice tutorial - Ngô Lam Trung 10

# Một số quy tắc

- Không phân biệt chữ hoa / thường
- Dòng tiêu đề nếu không có thì phải để trống.
- Ý nghĩa các dòng xác định qua ký tự số 0
	- Ký tư<sup>\*</sup> : dòng chú thích, được bỏ qua.
	- Ký tự '+' : nối tiếp dòng trước.
	- Ký tự '.' : dòng điều khiển.
	- Ký tự khác: dòng thành phần.

#### Danh sách các loại phần tử

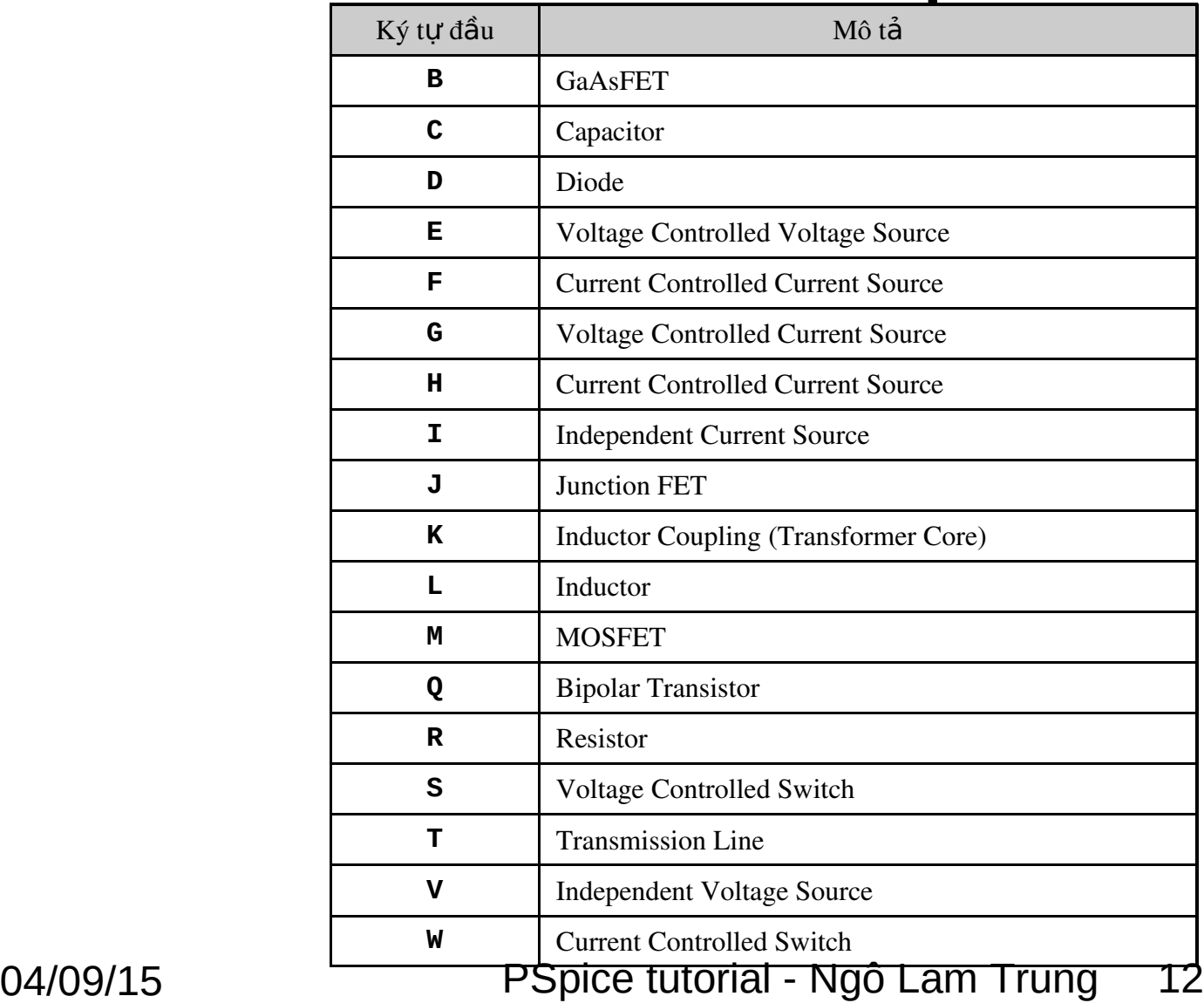

#### Khai báo điện trở

**R**<Tên điển trớ> <Nút (+)> <Nút (-)>  $\lceil$ <Mô hình>] <Giá tri>

#### ■ Trong đó

- Tên điện trở bắt đầu bằng chữ R.
- Chiều dòng điện trên điện trở quy ước chạy từ nút  $(+)$  sang nút  $(-)$ .
- Điện áp trên điện trở quy ước lấy theo chiều từ nút (+) sang nút (-).
- Giá trị được mặc định lấy theo đơn vị Ohm.

#### Khai báo điện trở

#### ■ Ví du

Rabc 0 31 14k rshnt 12 15 99m

Chú ý

- Nếu giá trị điện trở là số âm thì điện trở được coi là nguồn năng lượng.
- $\blacksquare$  Nếu giá trị = 0 sẽ gây lỗi.
- Giá trị dòng điện/điện áp trên điện trở là số âm nếu chiều dòng điện thực sự đi từ nút (-) sang nút (+).

## Khai báo tụ điện

C<Tên tụ> <Nút +> <Nút -> [<Mô hình>] <Giá trị> [<DK đầu>]

- Trong đó
	- Tên tụ bắt đầu bằng chữ C.
	- Cực tính các cực của tụ được quy định bởi  $n$ út + và nút -
	- Chiều dòng điện đại số trên tụ quy ước chạy từ nút (+) sang nút (-)
	- Nếu không có tham số [<Mô hình>] thì giá trị của tụ được tính theo đơn vị Fara.
	- Điều kiện đầu là điện áp trên tụ tại thời điểm bắt đầu phân tích

### Khai báo tụ điện

- ví du:
	- **C1 1 0 1u C2 2 1 10u 5V**
- Trường hợp nút bị cách ly
	- Là nút chỉ được nối với các tụ điện.
	- Cần nối thêm điện trở giả có giá trị rất lớn với 1 nút không cách ly nào đó.

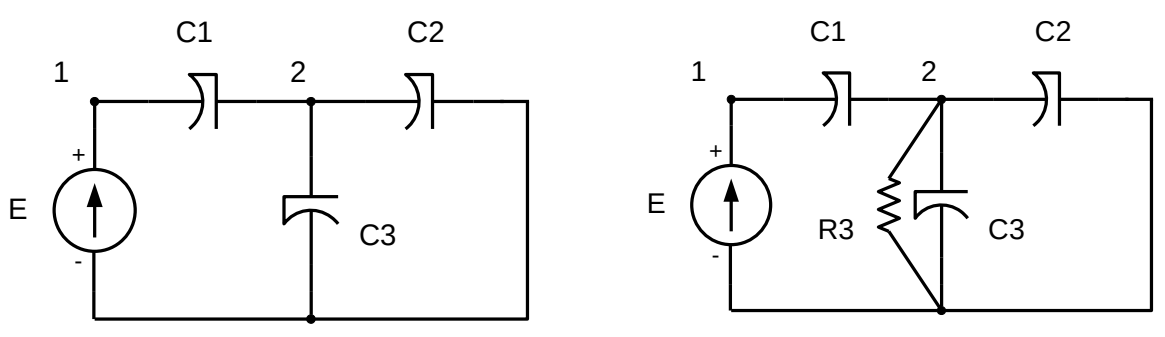

0

<sup>04/09/15 &</sup>lt;sup>0</sup> PSpice tutorial - Ngô Lam Trung 16

### Khai báo cuộn cảm

L<Tên> <Nút+> <Nút-> [Mô hình] <Giá trị> [<Điều kiện đầu>]

#### ■ Trong đó

- Tên cuộn cảm bắt đầu bằng chữ L.
- Chiều dòng điện và điện áp trên cuộn cảm được quy ước chạy từ nút + tới nút -.
- [Mô hình] là tham số mô hình của cuộn cảm. Nếu không có giá trị tham số mô hình thì giá trị của cuộn cảm được đo bằng Henry.
- Điều kiện đầu là giá trị dòng điện chạy trong cuộn cảm tại thời điểm bắt đầu phân tích.

### Khai báo cuộn cảm

- Ví du:
	- **L1 1 2 40mH**
	- **L2 3 4 10mH**
- Trường hợp các cuộn cảm mắc song song
	- Tương đương các nguồn dòng bị nối song song.
	- Cần nối tiếp với cuộn cảm một điện trở rất nhỏ

## Khai báo nguồn

Nguồn áp một chiều

**V|name| |+ node| | node| {DC} |value|**

Nguồn áp xoay chiều

**V|name| |+ node| | node| AC |magnitude| {phase}**

Nguồn áp đặc biệt

**V|name| |+ node| | node| [transient specification]**

# Khai báo nguồn

- Trong đó
	- Nguồn dòng bắt đầu bởi ký tự I, nguồn áp bắt đầu bởi ký tự V.
	- $\blacksquare$  Các nút + và nút là cực tính của nguồn.
	- **value** : giá trị nguồn một chiều.
	- **magnitude** : biên độ nguồn xoay chiều.
	- **phase** : pha ban đầu của nguồn xoay chiều, mặc định bằng 0.
	- **[transient specification]** : chỉ ra kiểu và giá trị nguồn đặc biệt tương ứng.
		- Nguồn xung: PULSE
		- Nguồn mũ: EXP
		- Nguồn điều hòa hình sin: SIN
		- Nguồn tổng hợp: PWL

04/09/15 PSpice tutorial - Ngô Lam Trung 20

# Các nguồn đặc biệt

Nguồn xung

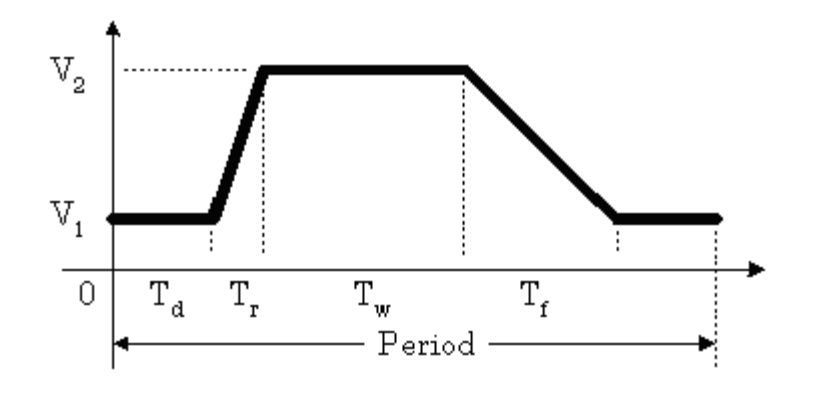

- Các tham số
	- Td: thời gian trễ
	- Tr: thời gian sườn lên
	- Tw: độ rộng xung
	- Tf: thời gian sườn xuống
	- Period: chu kỳ xung

# Nguồn xung

#### Khai báo: **PULSE(V1 V2 Td Tr Tf Tw Period)**

ví dụ:

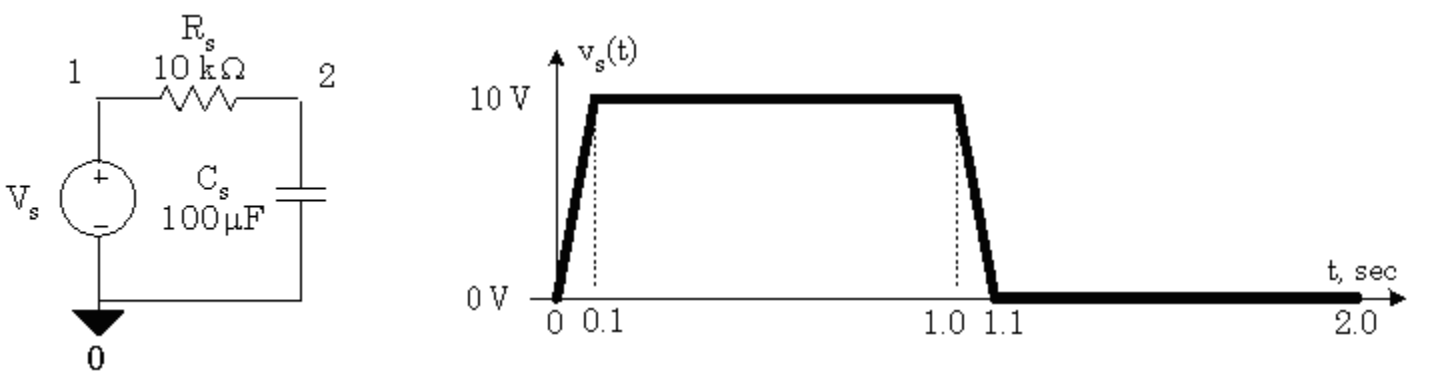

**Vs 1 0 PULSE(0V 10V 0s 100ms 100ms 900ms 2s) Rs 1 2 10k Cs 2 0 100uF IC=0V**

04/09/15 PSpice tutorial - Ngô Lam Trung 22

#### Nguồn hình sin

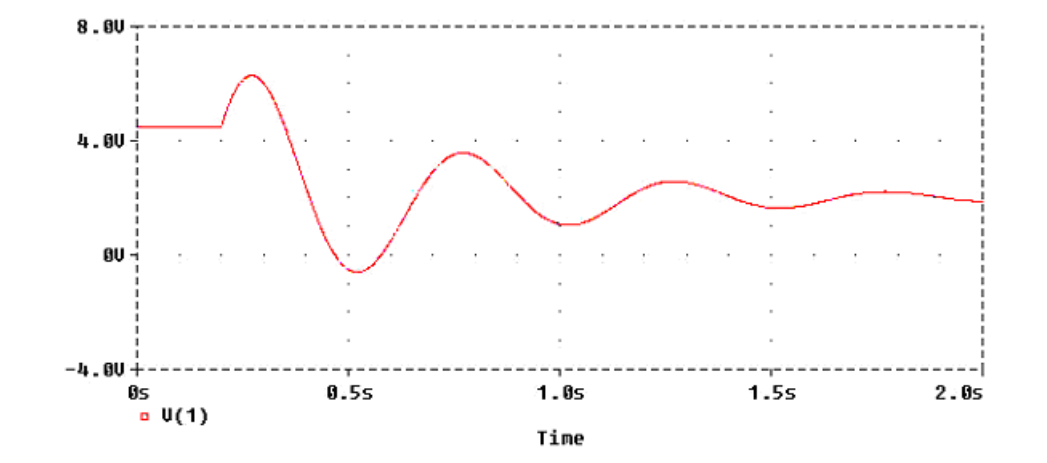

#### Cú pháp

SIN(Vo Va Fr Td Df  $\theta$ )

04/09/15

PSpice tutorial - Ngô Lam Trung 23

# Nguồn hình sin

- Trong đó:
	- Vo: điện áp offset DC.
	- Va: biên độ hình sin khi chưa bị suy giảm.
	- fr: tần số dao động.
	- Td: thời gian trễ trước khi dao động.
	- Df: hệ số suy giảm theo thời gian.
	- θ: pha ban đầu.

#### Nguồn hình sin

Ví dụ

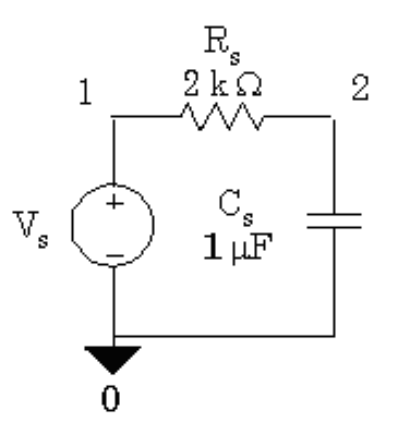

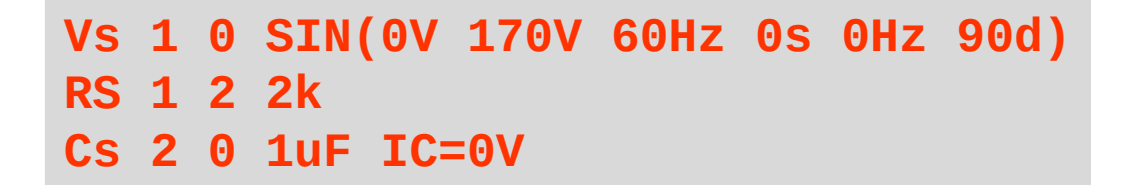

04/09/15

PSpice tutorial - Ngô Lam Trung 25

#### Hàm và tham số

#### Khai báo tham số **.param** <Tên tham số> = <giá trị>

- Ví dụ: thiết kế mạch phân áp
	- Hệ số tỷ lệ 0.2
	- Tải đầu vào 50k

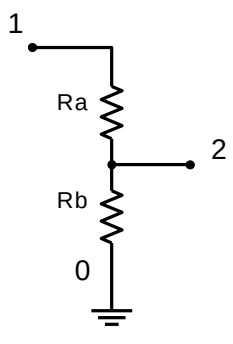

**.param load = 50K .param ratio = 0.2 Ra 1 2 {load\*(1-ratio)} Rb 2 0 {load\*ratio}** 

04/09/15 PSpice tutorial - Ngô Lam Trung 26

#### Các hàm trong PSpice

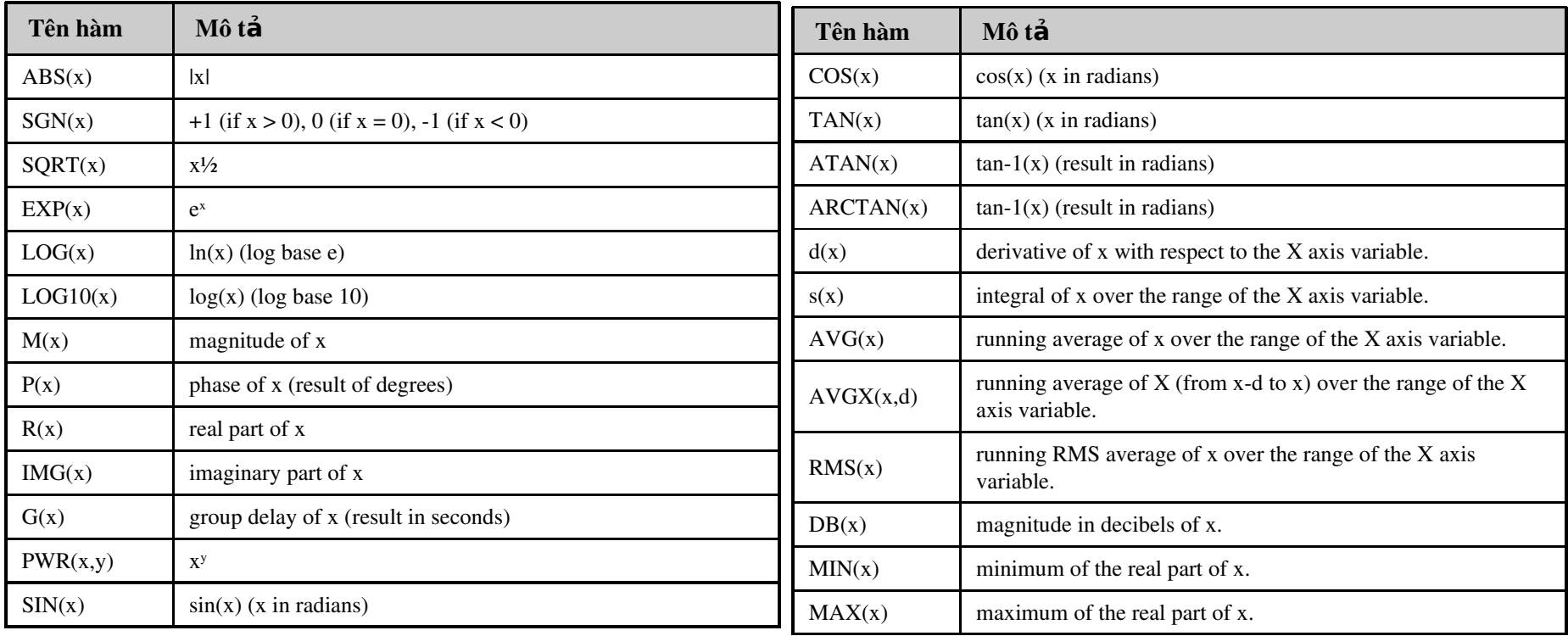

#### 04/09/15 PSpice tutorial - Ngô Lam Trung 27

## Chế độ phân tích

- Mô tả chế độ thực hiện phân tích các tín hiệu trong mạch
- 3 chế độ cơ bản
	- DC: phân tích với nguồn 1 chiều trong miền thời gian
	- AC: phân tích xoay chiều trong miền tần số
	- TRANS: phân tích quá độ trong miền thời gian

#### Phân tích DC

- Thực hiện tính toán giá trị điện áp và dòng điện một chiều trong mạch khi có một thông số nào đó thay đổi.
	- Phân tích tuyến tính
	- **.DC [LIN] <Thông số quét> <Giá trị đầu> <Giá trị cuối>**
	- **+ <Bước nhảy> [Vòng phân tích con]**
	- Phân tích theo thang logarit **.DC [OCT,DEC] <Thông số quét> <Giá trị đầu> <Giá trị cuối>**
	- **+ <Số điểm> [Vòng phân tích con]**
		- Phân tích theo danh sách giá trị

**.DC <Thông số quét> LIST <Danh sách giá trị> [Vòng phân tích]**

#### Phân tích AC

- Thực hiện tính toán giá trị điện áp và dòng điện trong mạch ở chế độ xoay chiều khi tần số tín hiệu thay đổi.
- Cú pháp

.AC <[LIN]|DEC|OCT> <Số điểm> <Tần số đầu> <Tần số cuối>

- **LIN: phân tích với <Số điểm> trên toàn dải tần số.**
- **DEC: phân tích trên toàn dải tần số với <Số điểm> trong mỗi decade.**
- **OCT: phân tích trên toàn dải tần số với <Số điểm> trong mỗi octave.**

# Phân tích quá độ

- Thực hiện phân tích hoạt động của mạch trong chế độ quá độ, có thể sử dụng các điều kiện đầu trên tụ và cuộn cảm.
- Cú pháp:

**.TRAN [/OP] <print step value> <final time value> [UIC]**

- $\rightarrow$  phân tích hoạt động của mạch từ 0 đến thời điểm cuối, với bước nhảy biết trước.
- Ví du

#### **.TRAN 20n 1u**

## Hiển thị kết quả

 PRINT: in kết quả ra file \*.OUT dưới dạng text

**.PRINT [DC,AC,TRAN] <Các tín hiệu đầu ra>** 

PROBE: vẽ đồ thị kết quả

**.PROBE [các tín hiệu đầu ra]** 

**→** Dữ liệu được lưu vào file \*.DAT trước khi vẽ

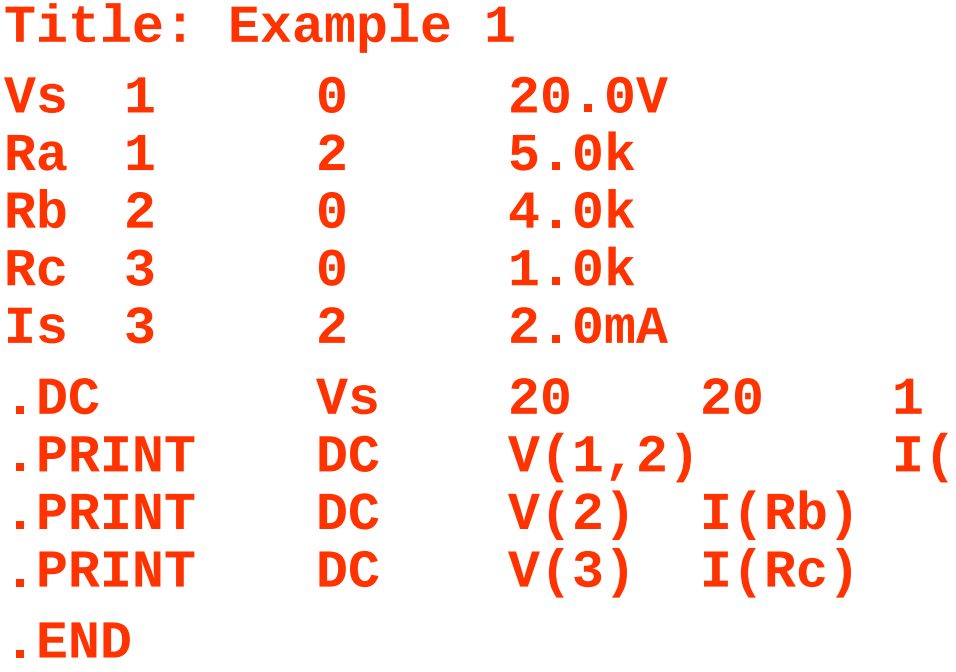

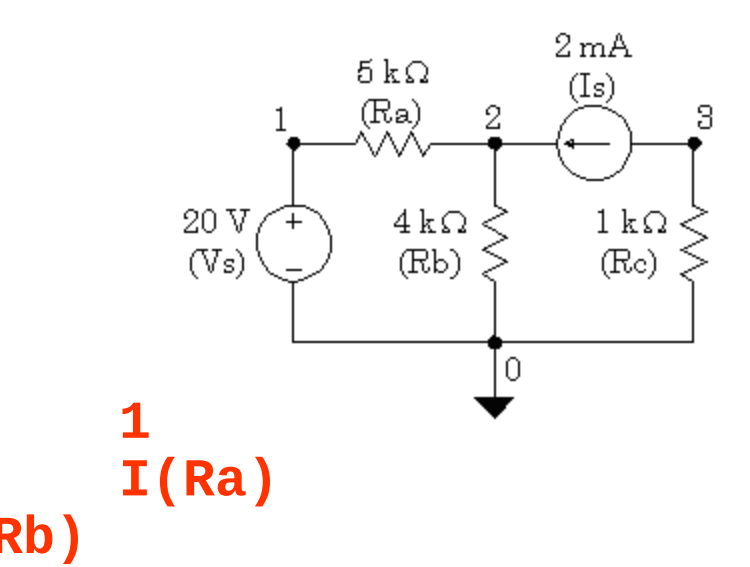

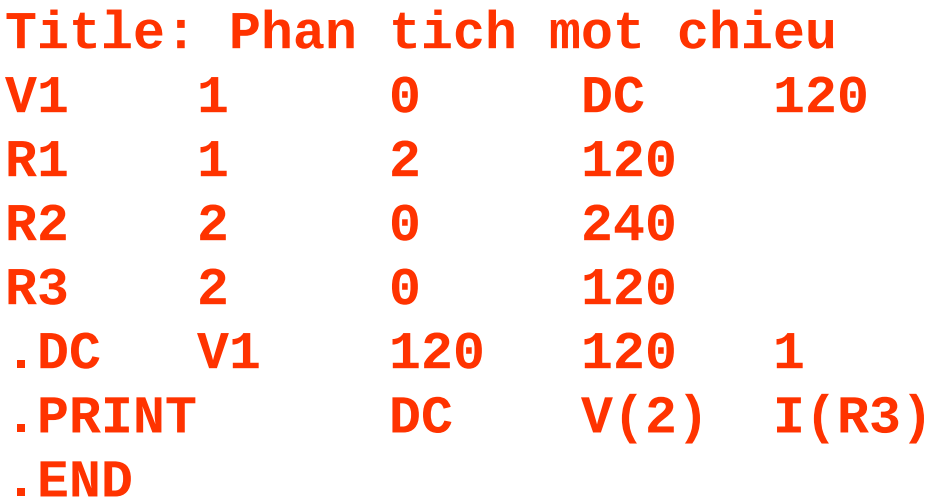

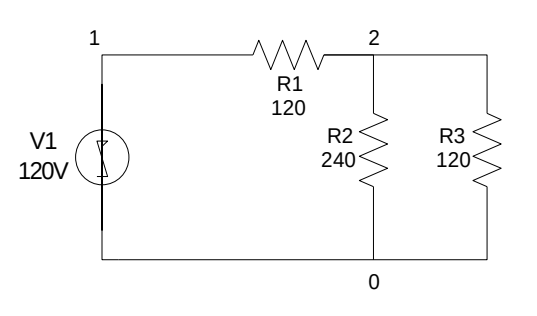

\*\*\*\*\*\*\* Title: Phan tich mot chieu \*\*\*\* TEMPERATURE =  $27.000$  DEG C **DC TRANSFER CURVES** \*\*\*\*\*\*\*\* \*\*\*\*\*\*\*\*  $V1$  $V(2)$  I(R3) 1.200E+02 4.800E+01 4.000E-01

04/09/15

PSpice tutorial - Ngô Lam Trung 34

**Title:Second-Order High-Pass Filter Vin 1 0 AC 10V Rf 1 2 4.0**   $\mathbf{1}$ **CF 2 3 2.0uF**  Vin, **Lf 3 0 127uH**   $10V$ **.AC DEC 20 100Hz 1MEG .PROBE .END**

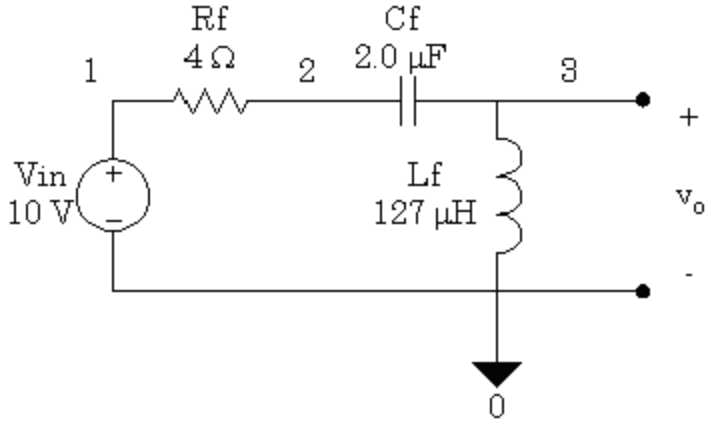

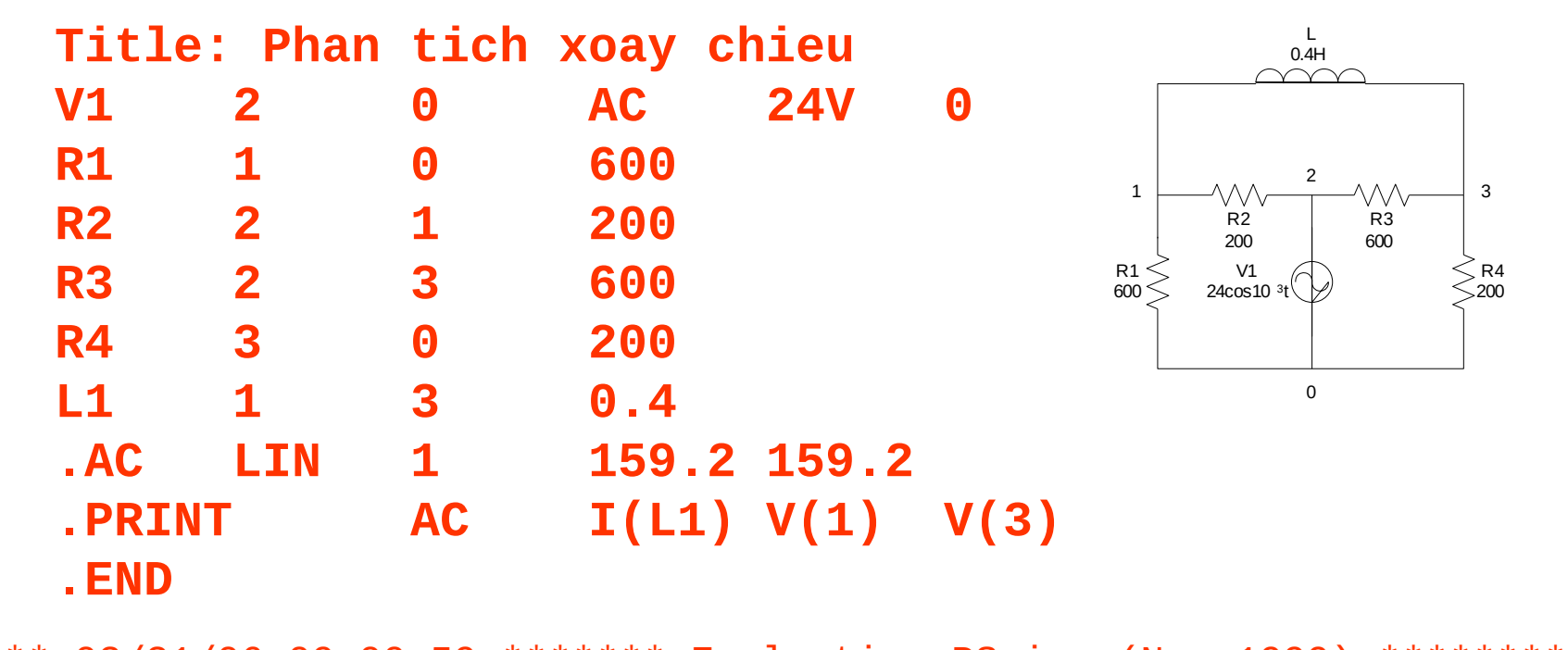

04/09/15 PSpice tutorial - Ngô Lam Trung 36 \*\*\*\* 03/31/06 09:00:59 \*\*\*\*\*\*\* Evaluation PSpice (Nov 1999) \*\*\*\*\*\*\*\*\*\*\* Title: Phan tich xoay chieu \*\*\*\* AC ANALYSIS TEMPERATURE = 27.000 DEG C \*\*\*\*\*\*\*\*\*\*\*\*\*\*\*\*\*\*\*\*\*\*\*\*\*\*\*\*\*\*\*\*\*\*\*\*\*\*\*\*\*\*\*\*\*\*\*\*\*\*\*\*\*\*\*\*\*\*\*\*\*\*\*\*\*\*\*\*\*\* FREQ  $I(L1)$   $V(1)$   $V(3)$ 1.592E+02 2.400E-02 1.610E+01 8.653E+00

#### Natural Response of a parallel RLC circuit **Rp**  $\boldsymbol{\Theta}$  $\mathbf{1}$ 1.0 Lp 1 0 8mH IC=20A Cp 1 0 10mF IC=0V .TRAN 500us 100ms 0s 500us UIC . PROBE . END  $+$

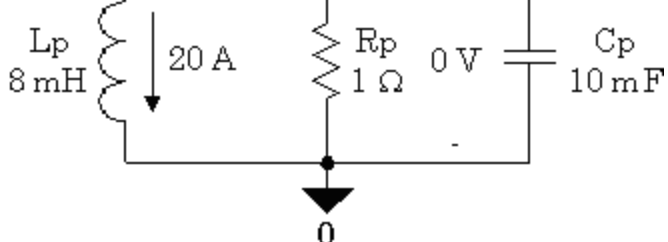

PSpice tutorial - Ngô Lam Trung 37

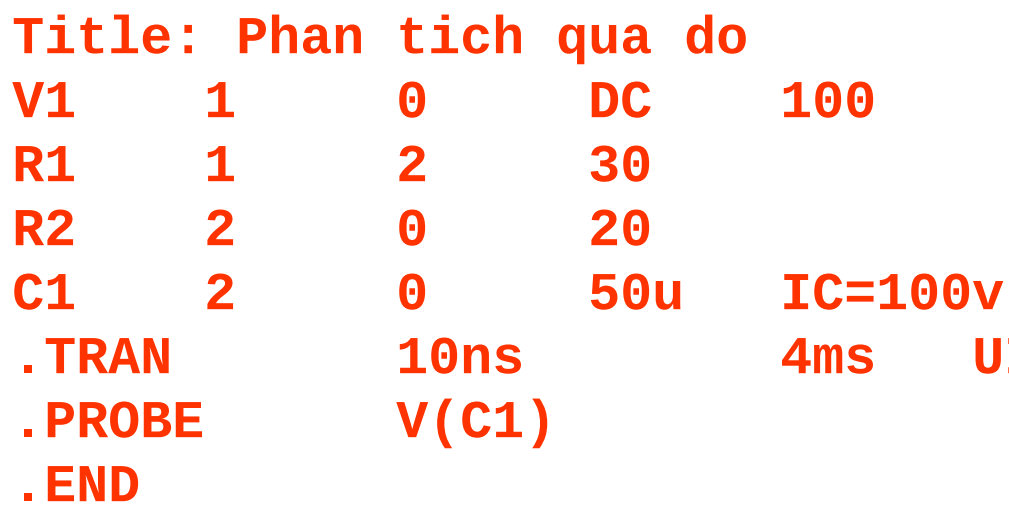

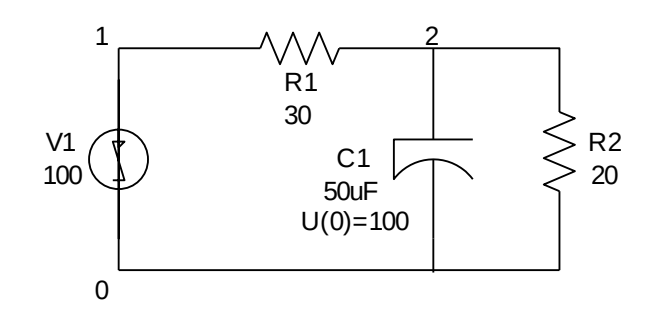

**UIC** 

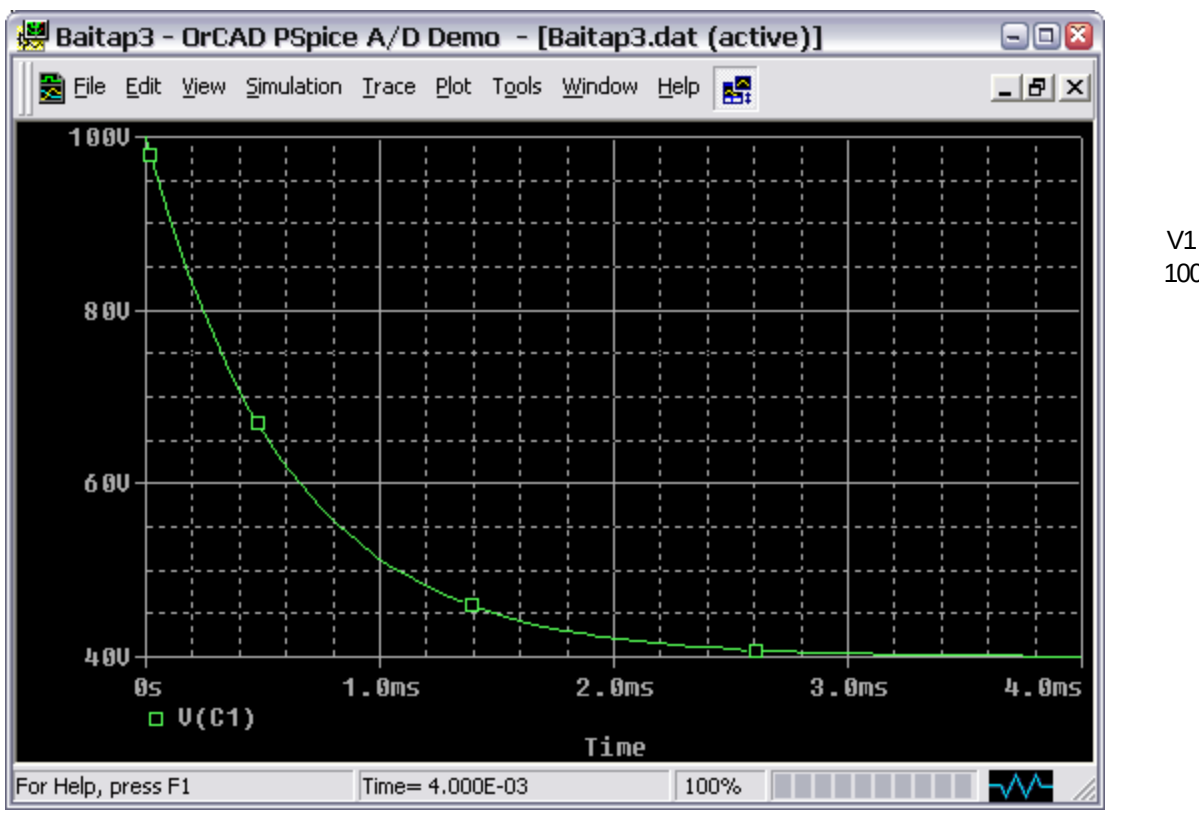

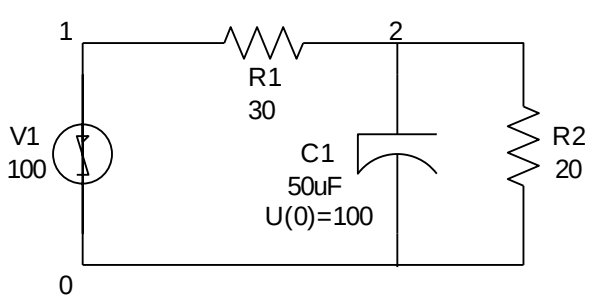

#### PSpice tutorial - Ngô Lam Trung 39